## Лекция 06. Ресурсы и назначения

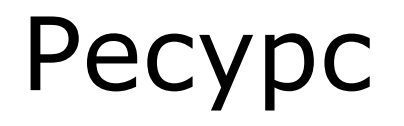

- □ **Ресурс**  это
	- - трудовая,
		- -
			- - -
- 
- 
- - - -
			- финансовая,
- - - материальная,
			-
			-
		-
		-
		- техническая или
		- иная единица,
- □ которая используется для выполнения задач проекта.

### Виды ресурсов

- □ В **Microsoft Project** ресурсы могут быть трех видов:
	- **■ Трудовые** это работники или коллективы, выполняющие запланированные в рамках проекта работы.
	- **■ Материальные** –материалы, которые потребляются при выполнении работ проекта.
	- **■ Затратные** различные виды денежных расходов сопряженных с работами проекта, которые напрямую не зависят от объема, длительности работ и потребляемых ими трудовых или материальных ресурсов. Например, стоимость железнодорожных или авиационных билетов, командировочные расходы и т.п.

#### Характеристики трудового ресурса

- □ **График доступности** периоды времени, когда ресурс может быть задействован для выполнения работ проекта. Может учитывать отпуска, командировки, занятость ресурса в других проектах и т.п.
- □ **Индивидуальный календарь рабочего времени**
- □ **Стоимость .** Две составляющих: повременная оплата (стандартная и сверхурочная ставки), и стоимости использования, которая является разовой фиксированной суммой, не зависящей от времени работы;
- □ **Максимальное количество единиц доступности.**  Максимальный процент рабочего времени, которое может ежедневно выделяться для выполнения работ.

#### Характеристики материального ресурса

- □ Только **стоимость**, складывающаяся из двух частей:
	- **■ Стандартная ставка**. Задает стоимость единицы материала. Общая стоимость материала вычисляется как произведение потребленного количества на значение стандартной ставки.

**■ Стоимость использования**. Фиксированная сумма, которая не зависит от количества потребляемых материалов. Например, стоимость доставки.

#### Создание списка ресурсов

#### □ Представление **Лист ресурсов** или пункт меню **Вид/Лист ресурсов**

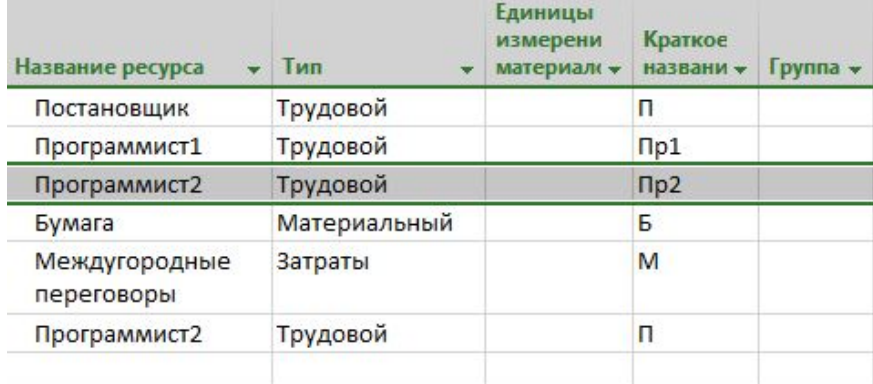

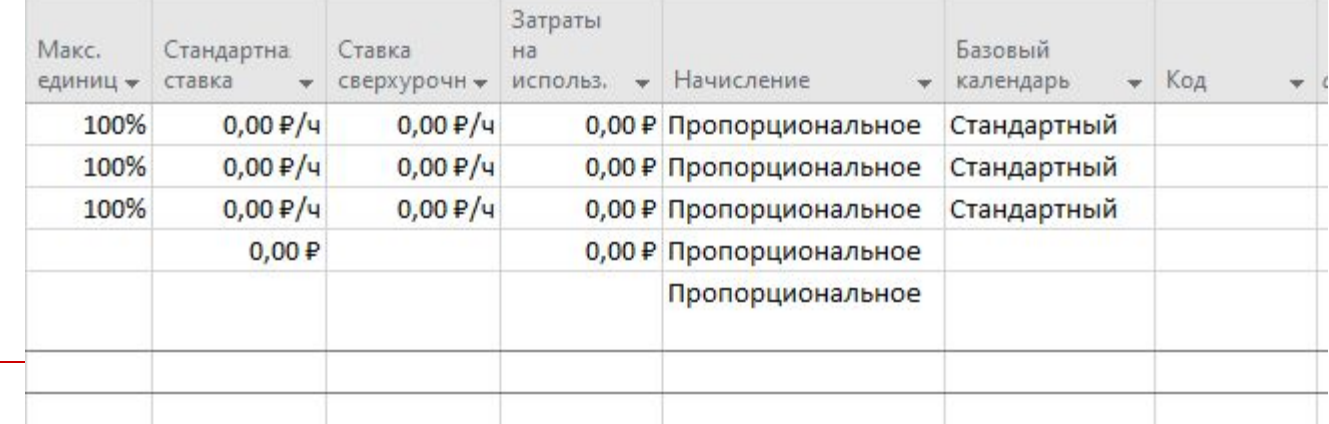

# Сведения о ресурсе. Общие

•название, краткое название

- ▪Тип (назначенный, предл.) **Ресурс/Сведения** ▪график доступности
- Сведения о ресурсе ▪ максимальное количество единиц доступности ▪индивидуальный календарь рабоче времени. ▪Группа и код

фильтрации)

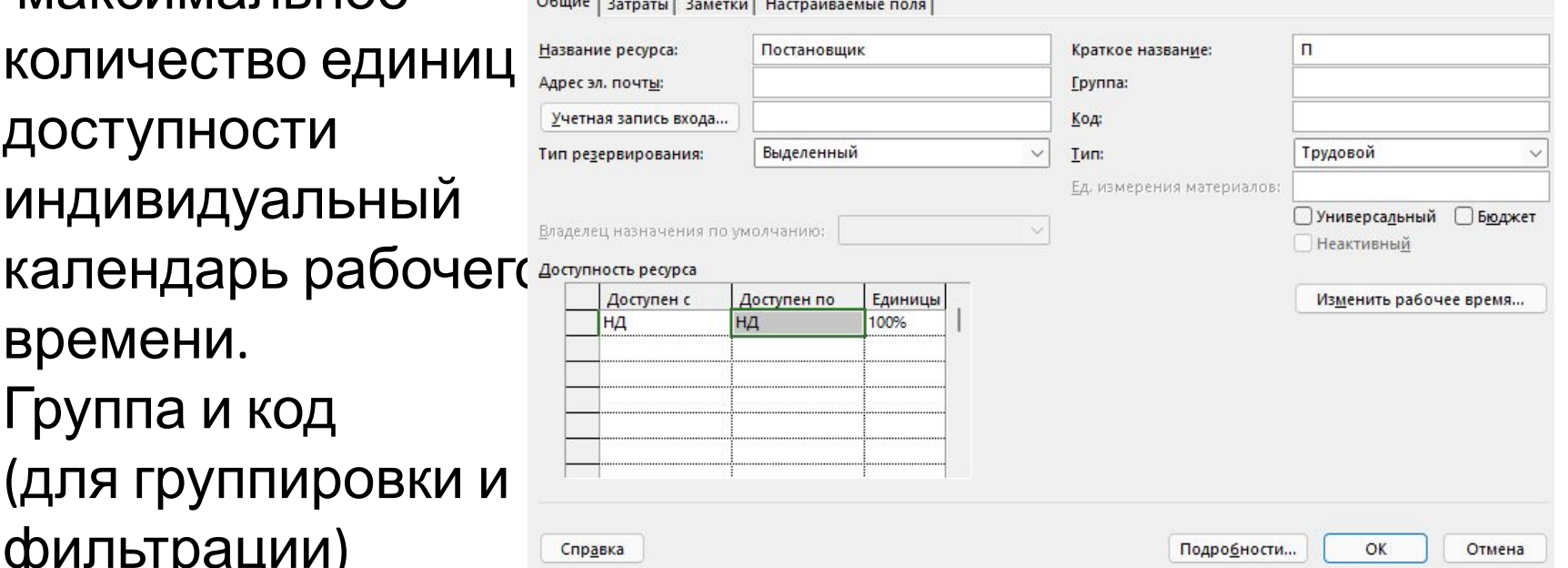

×

## Сведения о ресурсе. Затраты

- •ввода стоимости как трудовых, так и материальных ресурсов
- •до пяти стоимостных схем (А-Е)
- •Начисление затрат (в начале,
- пропорционально, в конце)
- •Затраты на использование (ех. Работает на компьютере – надо учесть покупку компьютера)

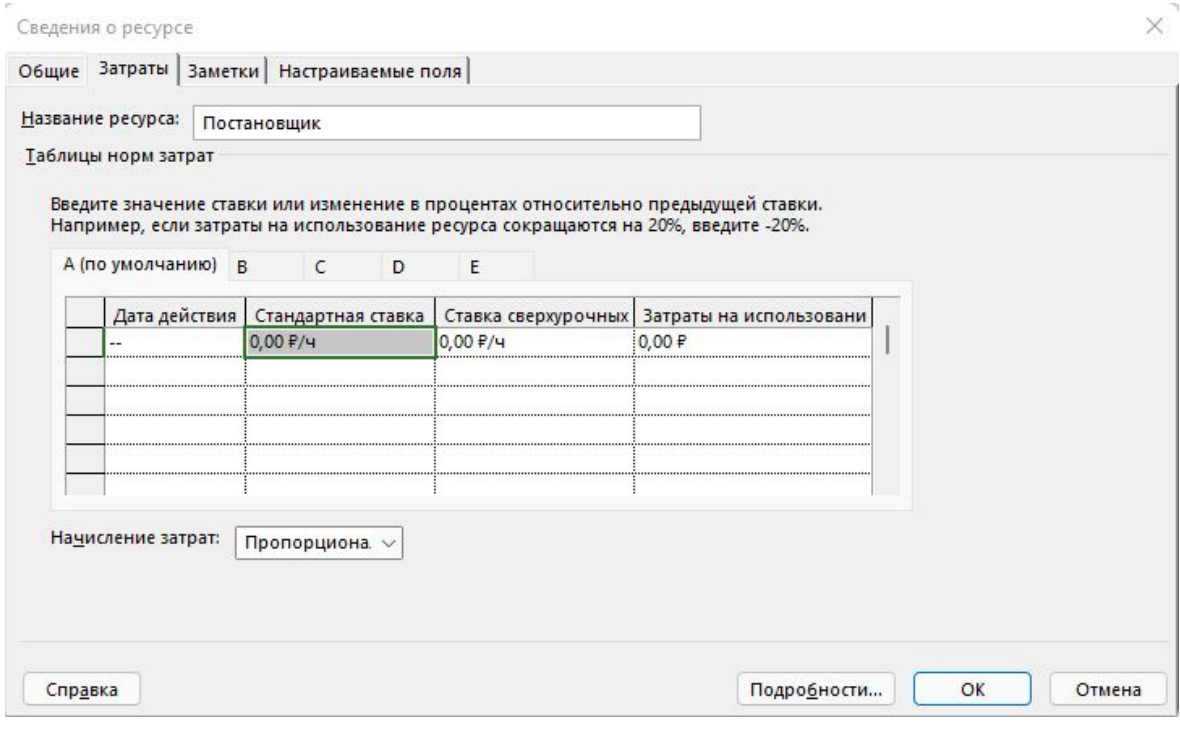

#### **Назначение**

- Это сопоставление задаче перечня трудовых, материальных или затратных ресурсов, которые будут задействованы при ее выполнении.
- □ При назначении **трудовых** ресурсов указывается **объем назначения** ресурса, выделяемый для данной задачи. Он измеряется в **процентах** от рабочего времени по индивидуальному календарю ресурса. 100% означает занятость ресурса исключительно данной задачей.

#### **Назначение**

- □ При назначении **материальных** ресурсов указывается либо фиксированное количество его единиц измерения, расходуемых на всю задачу, либо скорость потребления за некоторый период времени (например, количество штук в день).
- □ При назначении **затратных** ресурсов указывается сумма затрат.

#### Параметры задачи с назначениями

- Задача, получившая назначение трудовых ресурсов, приобретает три взаимосвязанных параметра:
	- длительность,
	- трудозатраты,
	- объем назначения ресурсов.

## **Трудозатраты**

- измеряются в часах, которые должны отработать трудовые **ресурсы** для успешного завершения всей задачи.
- □ Например, если задача длится 5 дней и ее выполняет один работник со стандартным 8-часовым рабочим днем, то ее трудозатраты равны 40ч.
- Если же используется 2 работника 80ч.

□ Трудозатраты рассчитываются по формуле:

$$
T = L * \Sigma V * H
$$

где L - длительность задачи, V – объем назначений **ресурса**, H – ежедневная длительность работы ресурса в часах, а сумма берется по всем назначенным трудовым ресурсам.

#### Пересчет трудозатрат

Характер пересчета зависит от значения поля **Тип задачи**:

- □ Фиксированный объем ресурсов (ФОР) по умолчанию;
- □ Фиксированная длительность (ФД);
	- □ Фиксированные трудозатраты (ФТ).

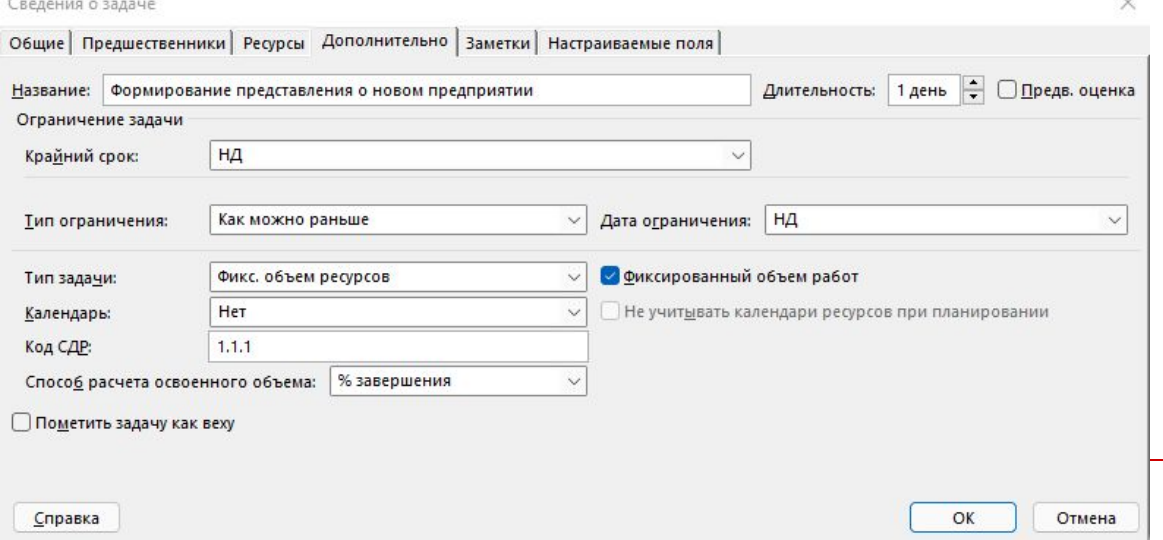

## Пример 1

□ Тип задачи – фиксированный объем ресурсов, длительность – 5 дней, назначение – один трудовой ресурс объемом 100%, трудозатраты – 40ч.

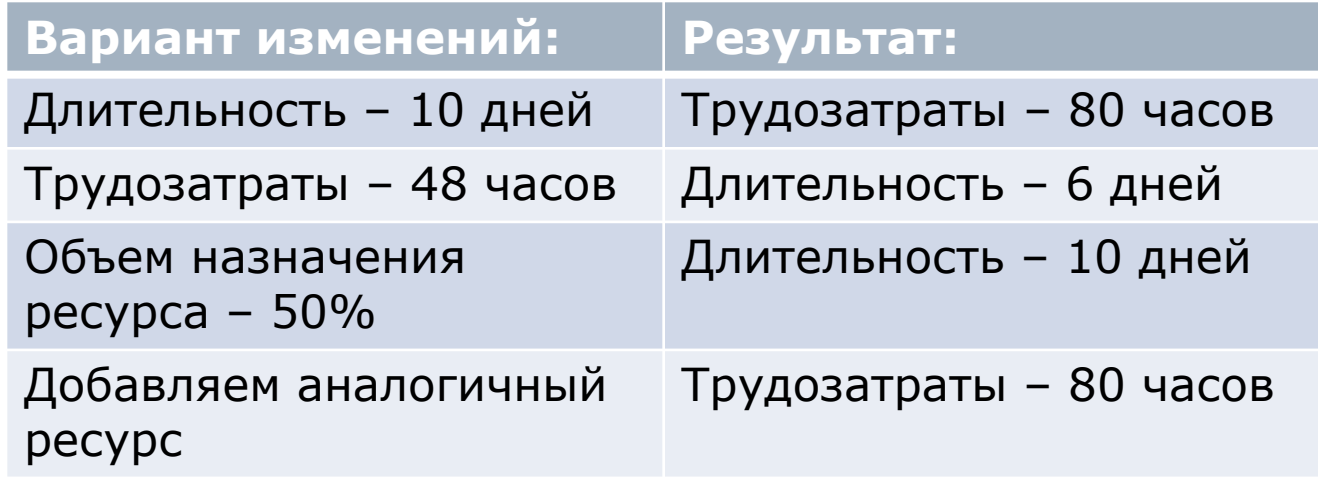

# Пример 2

□ Тип задачи – фиксированная длительность, длительность – 5 дней, назначение – один трудовой ресурс объемом 100%, трудозатраты – 40ч.

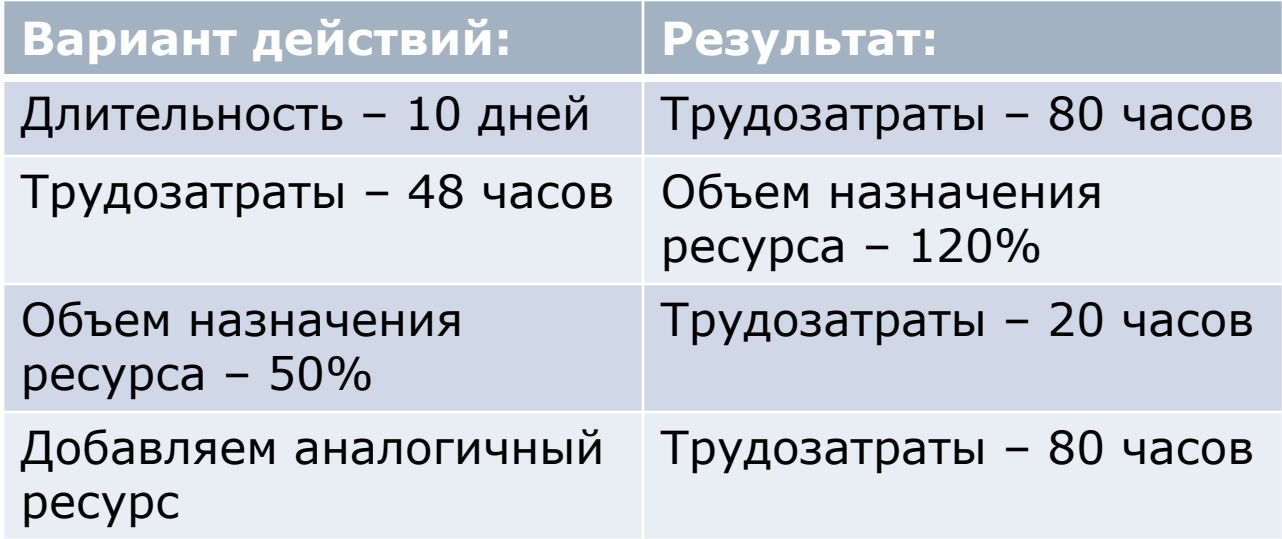

# Пример 3

□ Тип задачи – фиксированные трудозатраты, длительность – 5 дней, назначение – один трудовой ресурс объемом 100%, трудозатраты – 40ч.

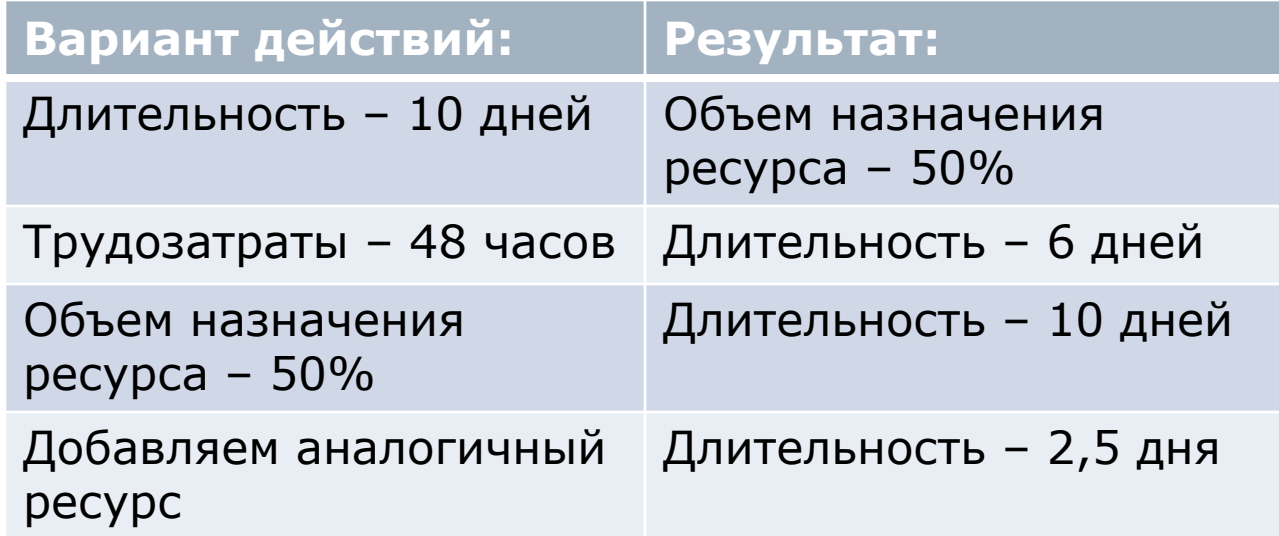

### **Создание назначений трудовых ресурсов**

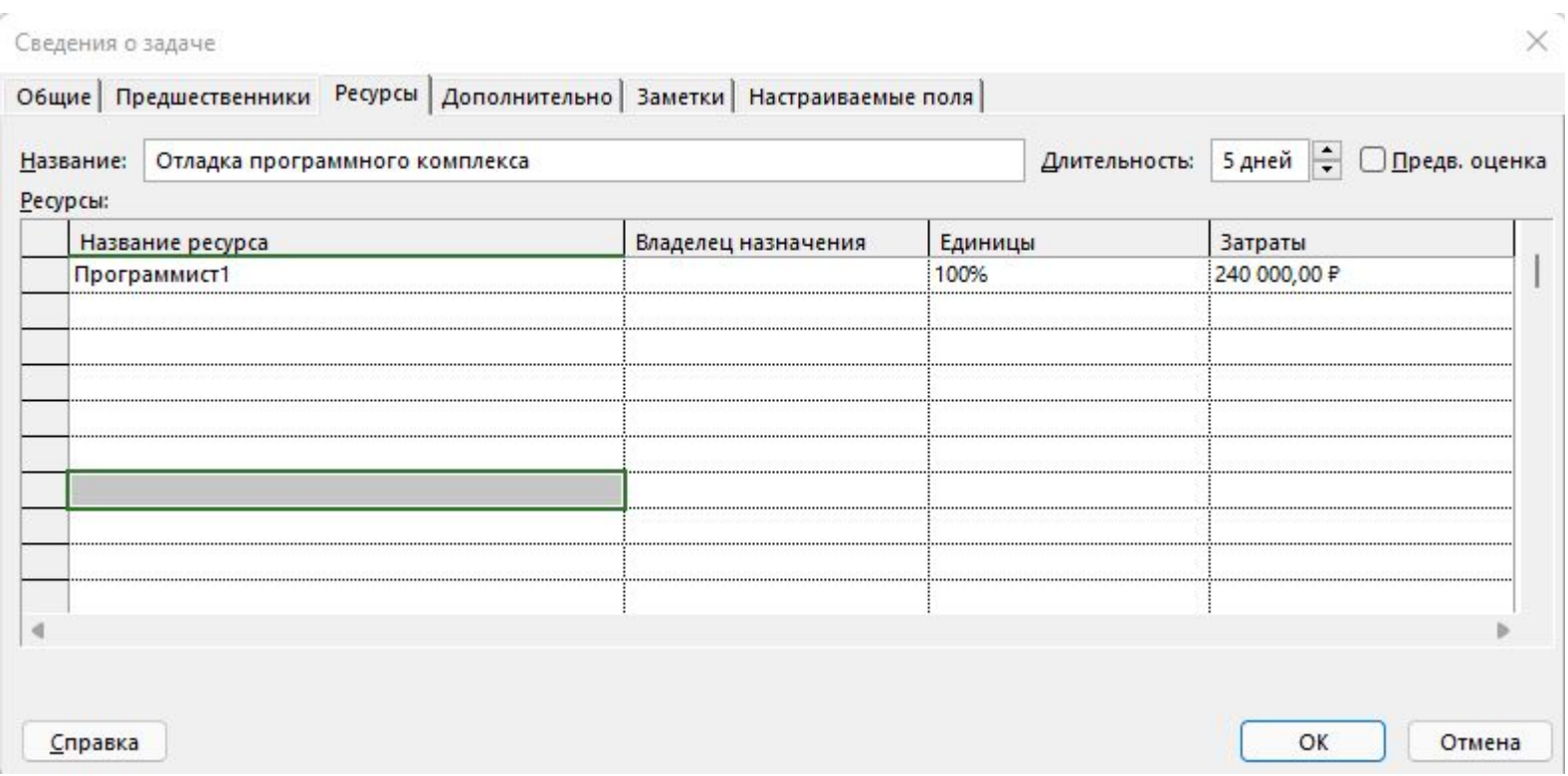

## Просмотр величины трудозатрат

- □ Использование задач (Вид/Использование задач);
- □ Использование ресурсов (Вид/Использование ресурсов);
- □ График ресурсов (Вид/Другие представления/График ресурсов).

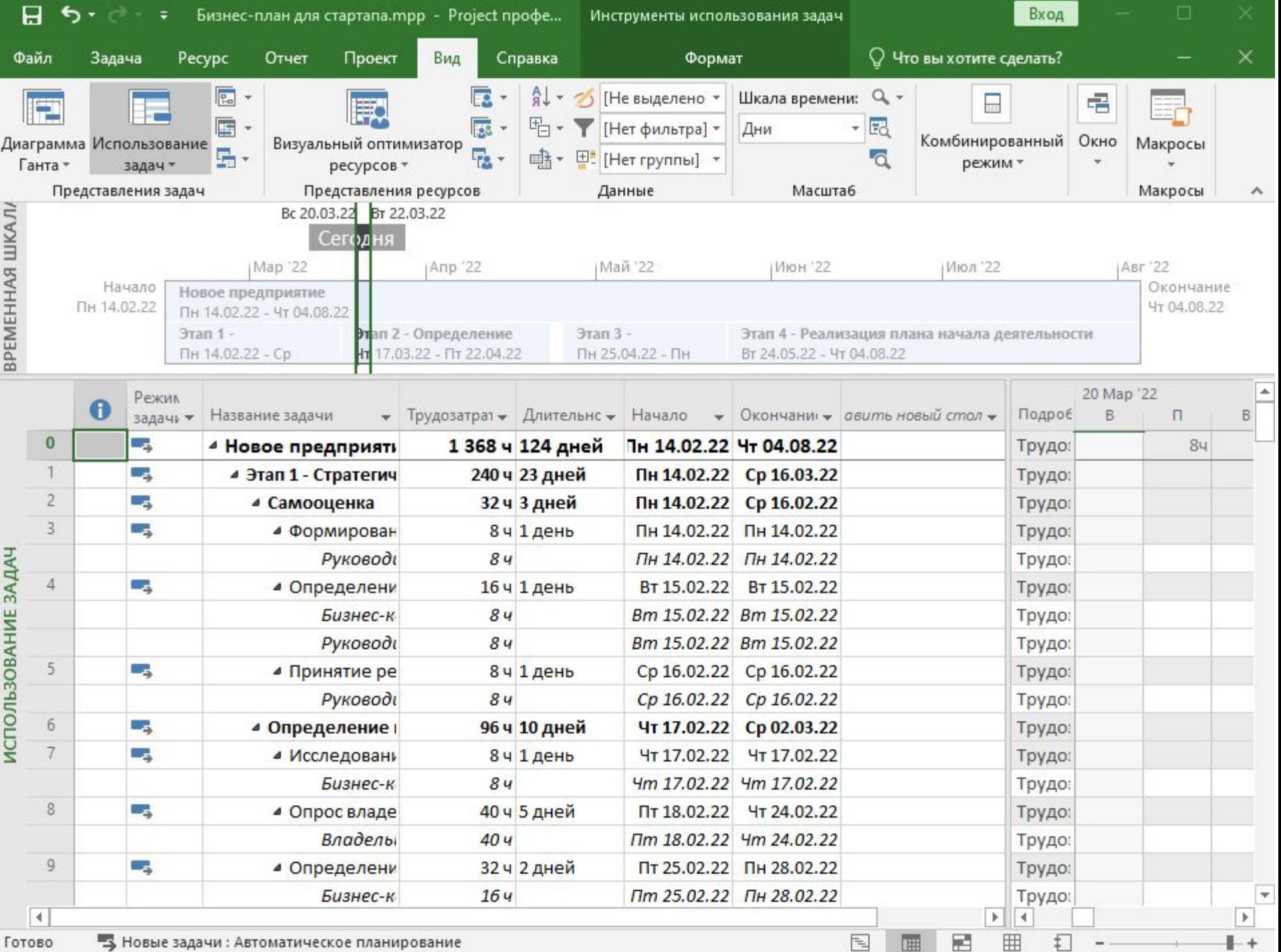

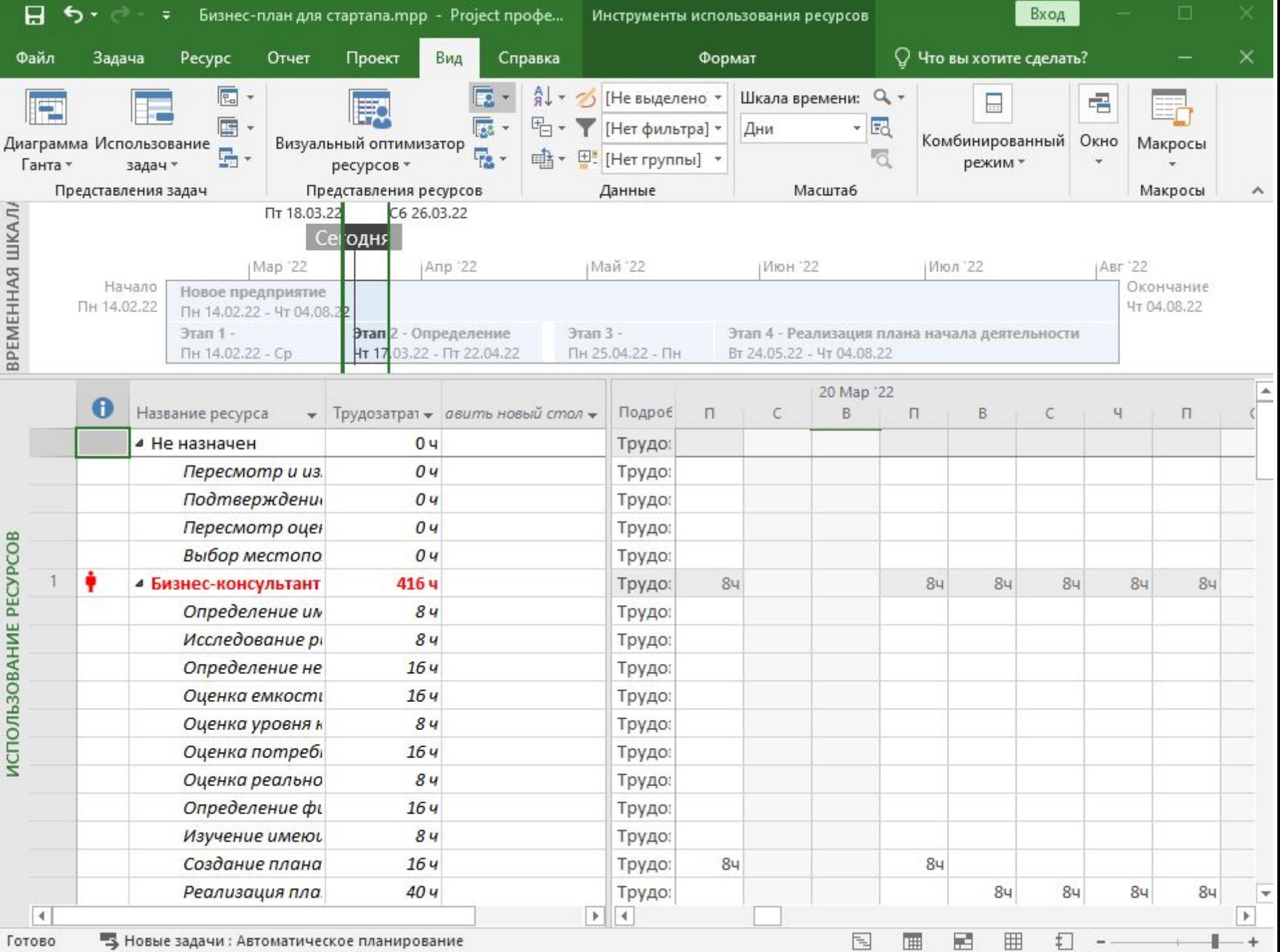

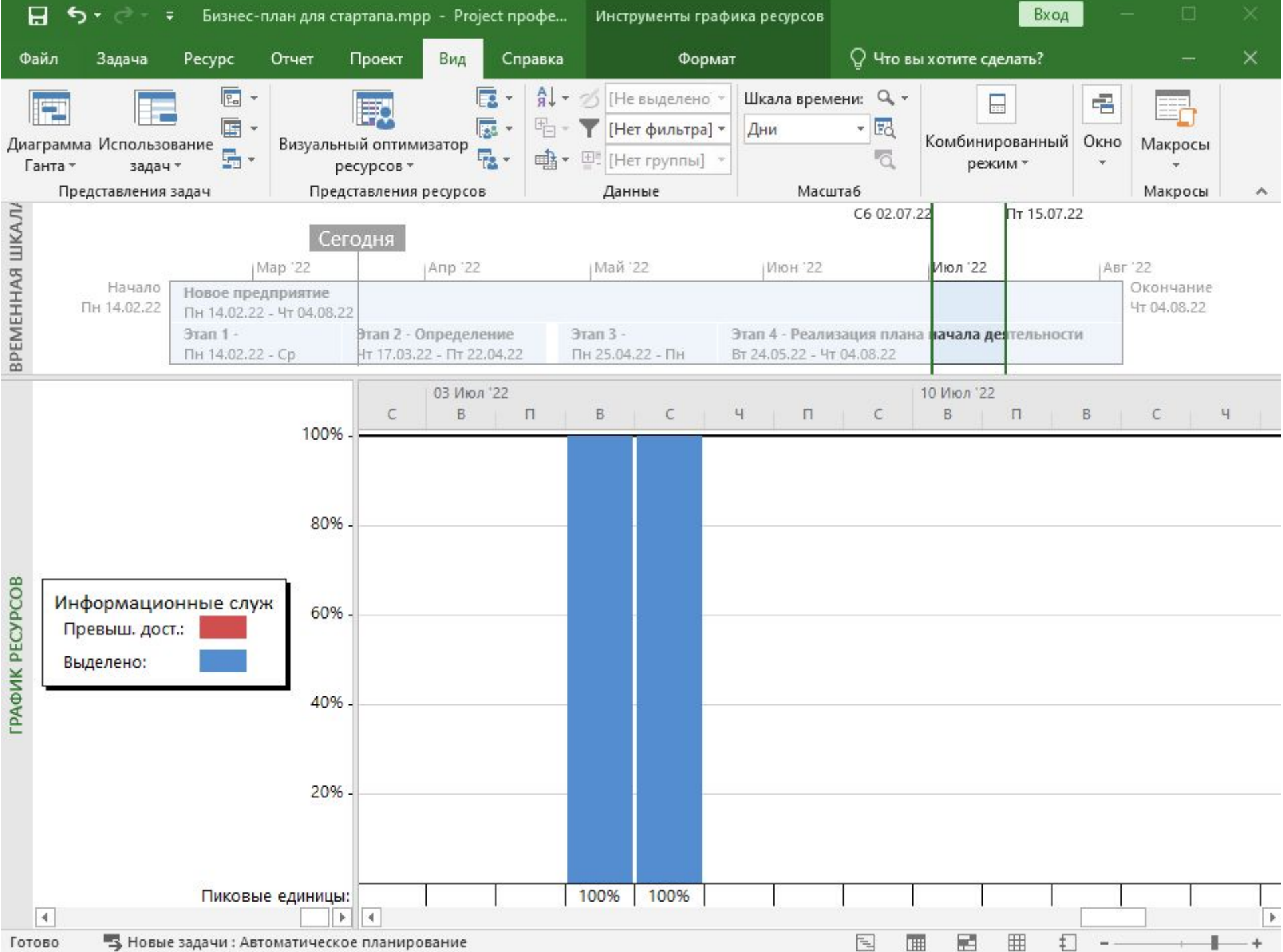

#### Представление «Использование задач»

- □ По умолчанию содержит только календарный график распределения трудозатрат.
- □ Позволяет отобразить календарные графики и других показателей:
	- Фактические трудозатраты объем трудозатрат, которые были фактически отработаны при исполнении задачи;
	- Совокупные трудозатраты график распределения трудозатрат нарастающим итогом с начала задачи, фазы или проекта в целом;
	- Базовые трудозатраты график распределения трудозатрат, сохраненный в базовом плане проекта;
	- Затраты график распределения финансирования задач проекта;
	- Фактические затраты график распределения<br>фактически произведенных затрат при исполнении проекта.

#### Представление «Использование ресурсов»

#### □ Позволяет просмотреть:

- Фактические трудозатраты объем трудозатрат, которые были фактически отработаны при исполнении задачи;
- Совокупные трудозатраты график распределения трудозатрат нарастающим итогом с начала задачи, фазы или проекта в целом;
- Превышение доступности– график распределения трудозатрат, которые превосходят максимально допустимый объем использования ресурса (информативными являются суммарные строки ресурсов, в которых и отображается значение превышения);
- Затраты график распределения финансирования задач проекта;
- Оставшаяся доступность календарный график распределения оставшегося объема трудозатрат, который можно назначить ресурсу без перегрузки.
- □ Отличительной особенностью представления Использование ресурсов является **выделение факта перегрузки** ресурсов:
	- в левой таблице красным цветом шрифта отмечается суммарная строка перегруженного ресурса (Постановщик);
	- в правой строке красным цветом трудозатраты в те дни, когда имеется перегрузка.

## График ресурсов

- □ По умолчанию на графике в виде гистограммы изображено распределение пиковой занятости ресурса. Значение 100% соответствует полной занятости в соответствии с индивидуальным календарем. Области перегрузки выделены красным цветом.
- □ При помощи контекстного меню области графика можно выбрать другой параметр, распределение которого будет изображено на графике (название отображаемого параметра написано в нижнем левом углу):
- □ трудозатраты гистограмма распределения абсолютных значений трудозатрат,
- □ совокупные трудозатраты график трудозатрат ресурса нарастающим итогом с начала проекта,
- □ превышение доступности на графике отображается только гистограмма распределения трудозатрат, превышающих максимально допустимый объем назначения

## График ресурсов

- □ процент загрузки график загруженности ресурса в процентах от максимально допустимого объема его участия в проекте,
- □ оставшаяся доступность распределение свободных объемов трудозатрат, которые могут быть назначены ресурсу без его перегрузки,
- □ затраты график распределения затрат ресурса в ходе выполнения проекта,
- □ совокупные затраты график накопления затрат нарастающим итогом с начала проекта,
- доступность по трудоемкости график допустимой трудоемкости, которую можно назначить ресурсу, без учета уже выполненных назначений
- доступность в единицах график распределения максимально допустимого процента использования ресурса.

#### **Создание назначений материальных и затратных ресурсов**

•Либо общее количество материального ресурса, необходимого для задачи в целом,

• либо скорость его потребления в заданный временной интервал (м – минута, ч – час, д – день, н – неделя, мес – месяц)Сведения о задаче

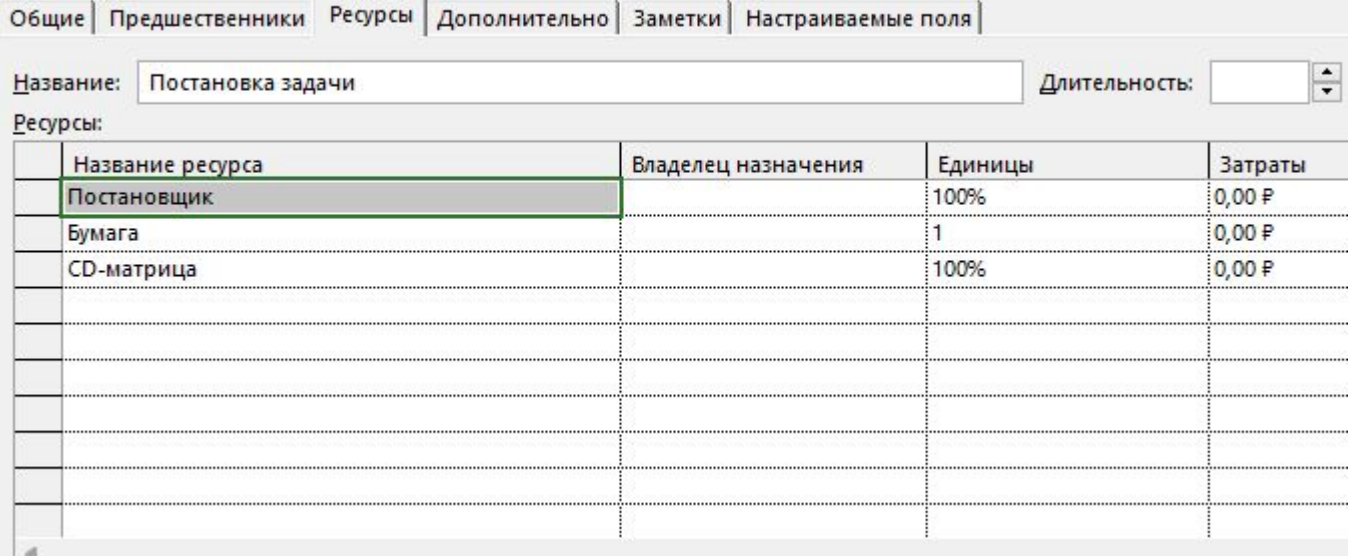

## **Свойства назначения**

- •двойным щелчком мыши по строке ресурса в представлении **Использование задач** (или по строке задачи в представлении **Использование ресурсов**).
- •Вкладка Общие содержит параметры, используемые при планировании.
- •Заметки комментарии и пометки менеджера проектов.